## CAD Tutorial : Water Bottle

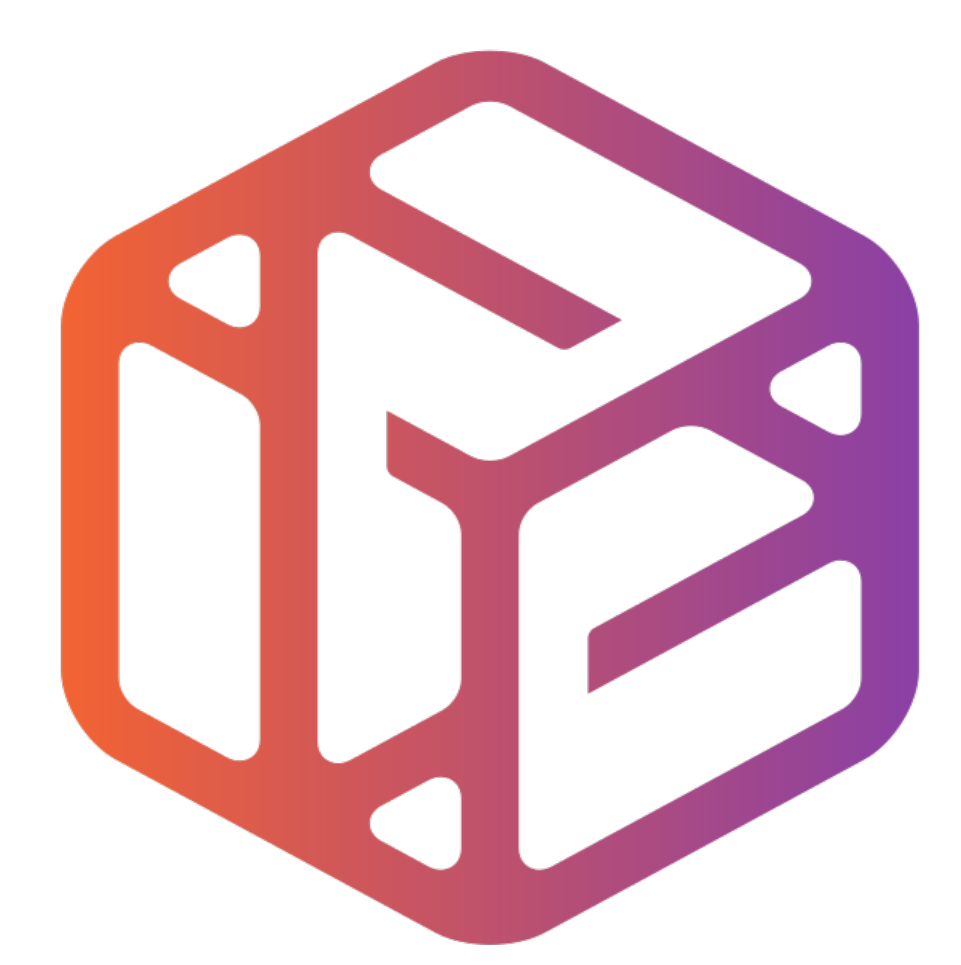

## Design out the box

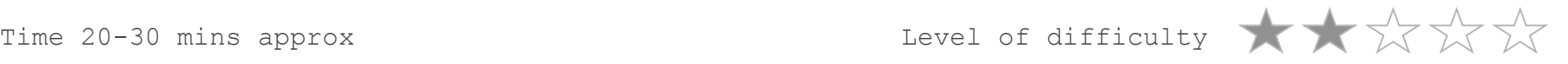

By the end of this tutorial you will be able to…

- Use the Follow Me tool to form a bottle shape
- Apply 3D Text to an object
- Colour and render an object
- Scale and resize models
- Make components

## Skills to be used in this project…

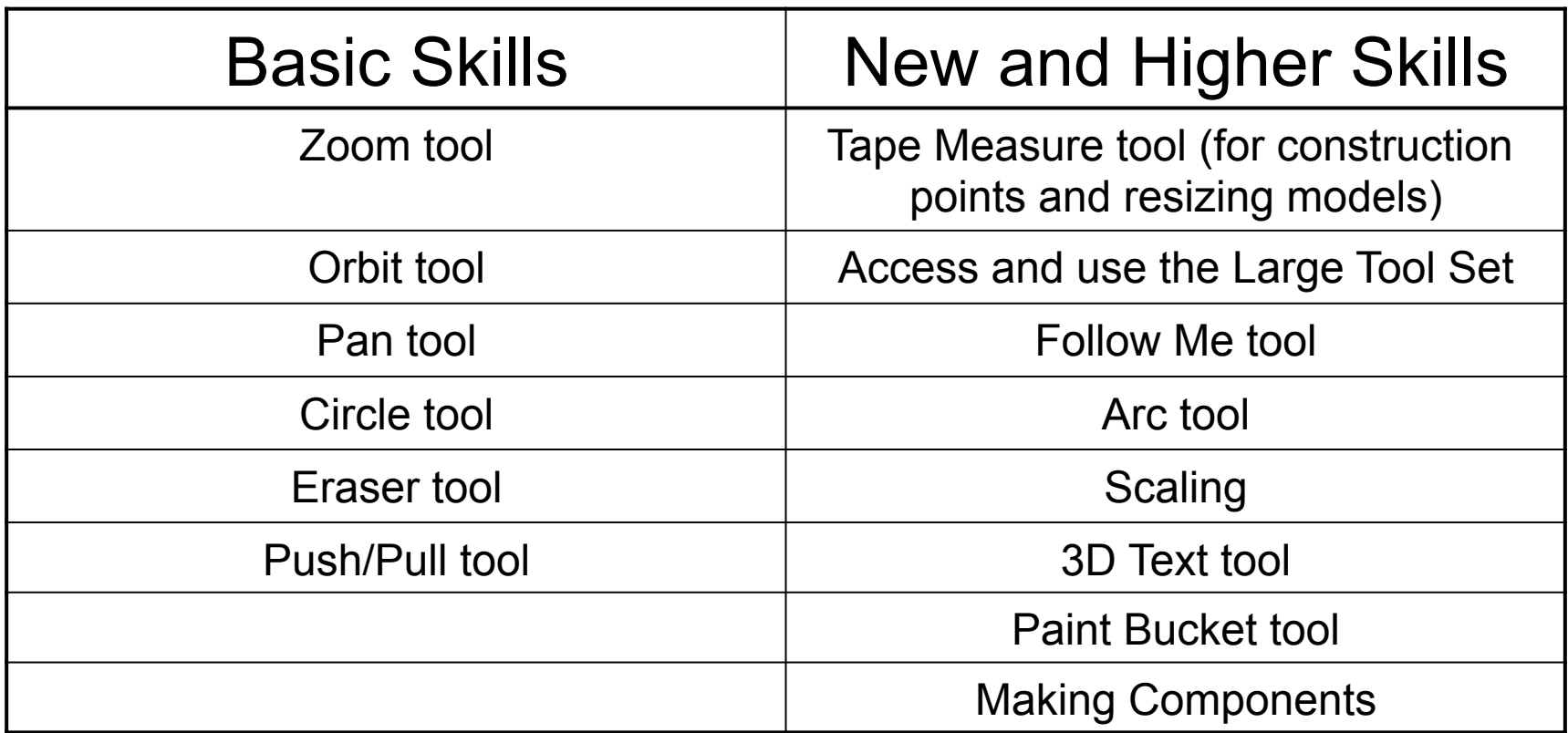

**Basic skills** are those required to do very basic drawings and are detailed as part of this presentation.

**New and higher skills** may be new to the novice and are the focus for learning in this presentation.

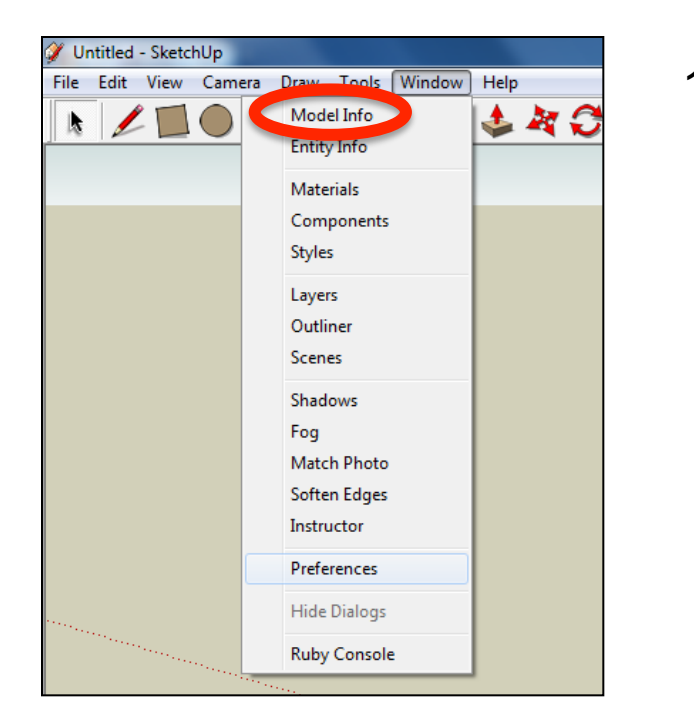

2. Select **Units** and choose **Decimal Millimetres**. We are using this template because we are doing a product design.

*Note: It is often necessary to start a new file to use the new template. Go to File then New.* 

1. Open the sketch up drawing. Once you have opened SketchUp, go to **Window** and select **Model Info**

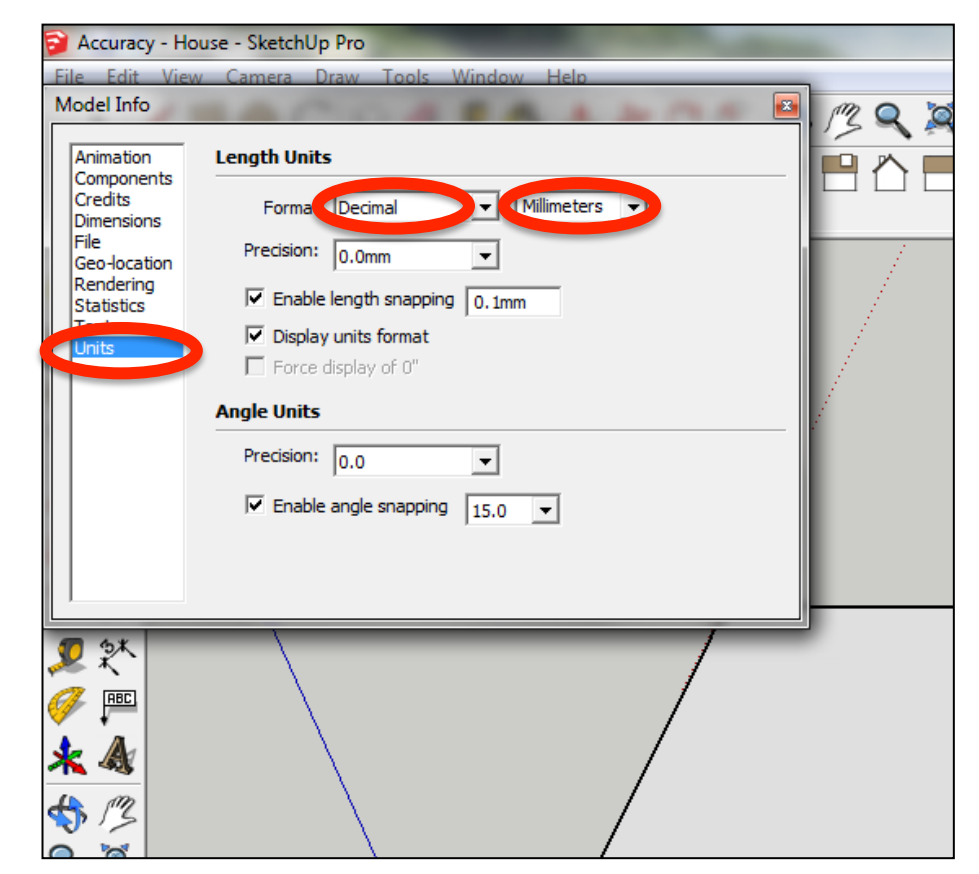

3. Now select the **View** then **toolbars** and ensure **Getting Started** and **Large Tool Set** are ticked

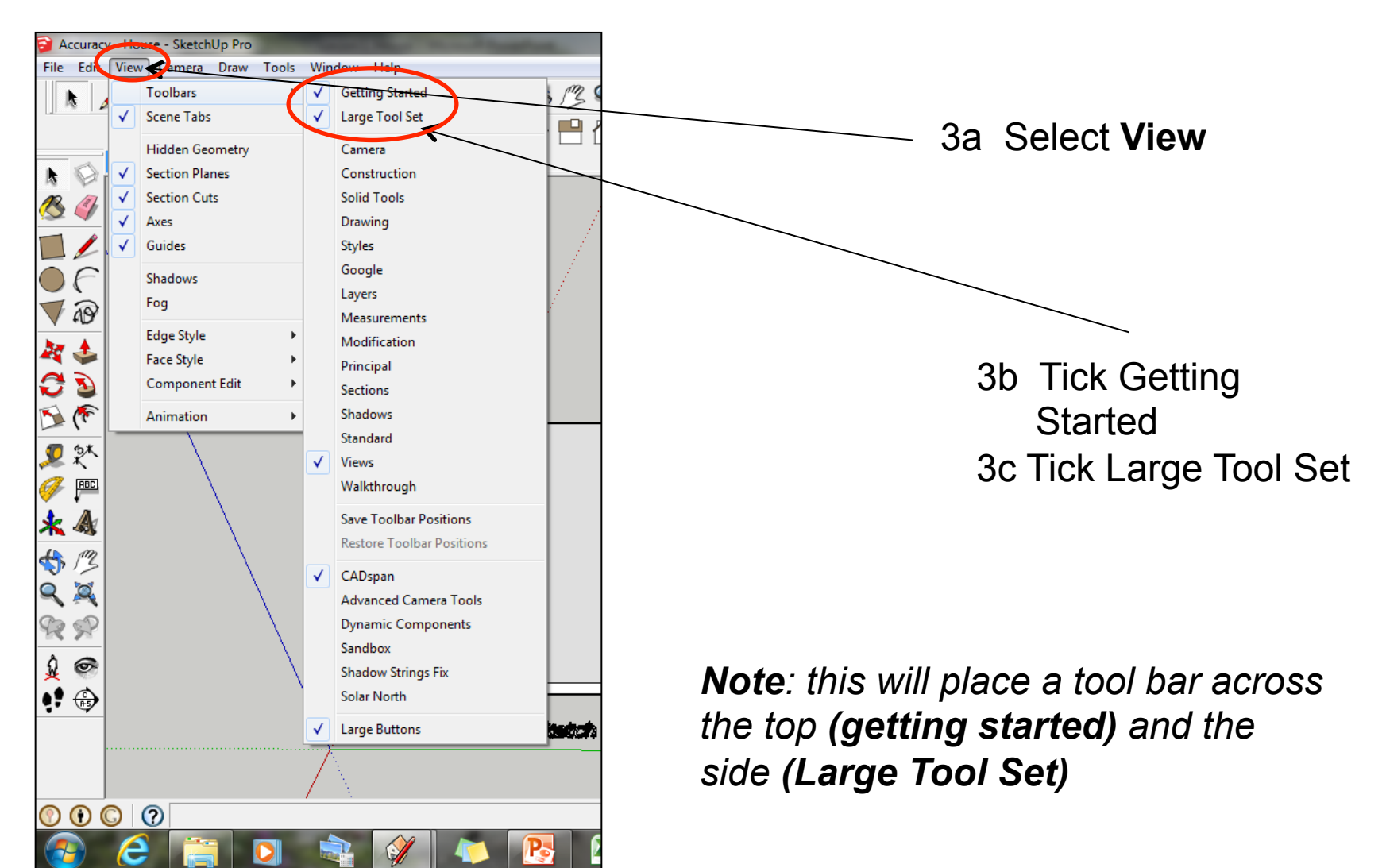

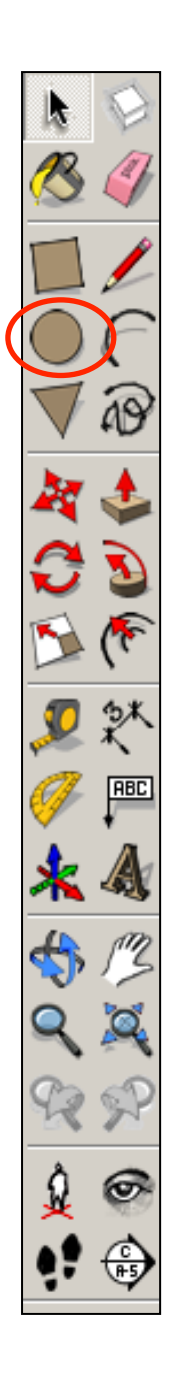

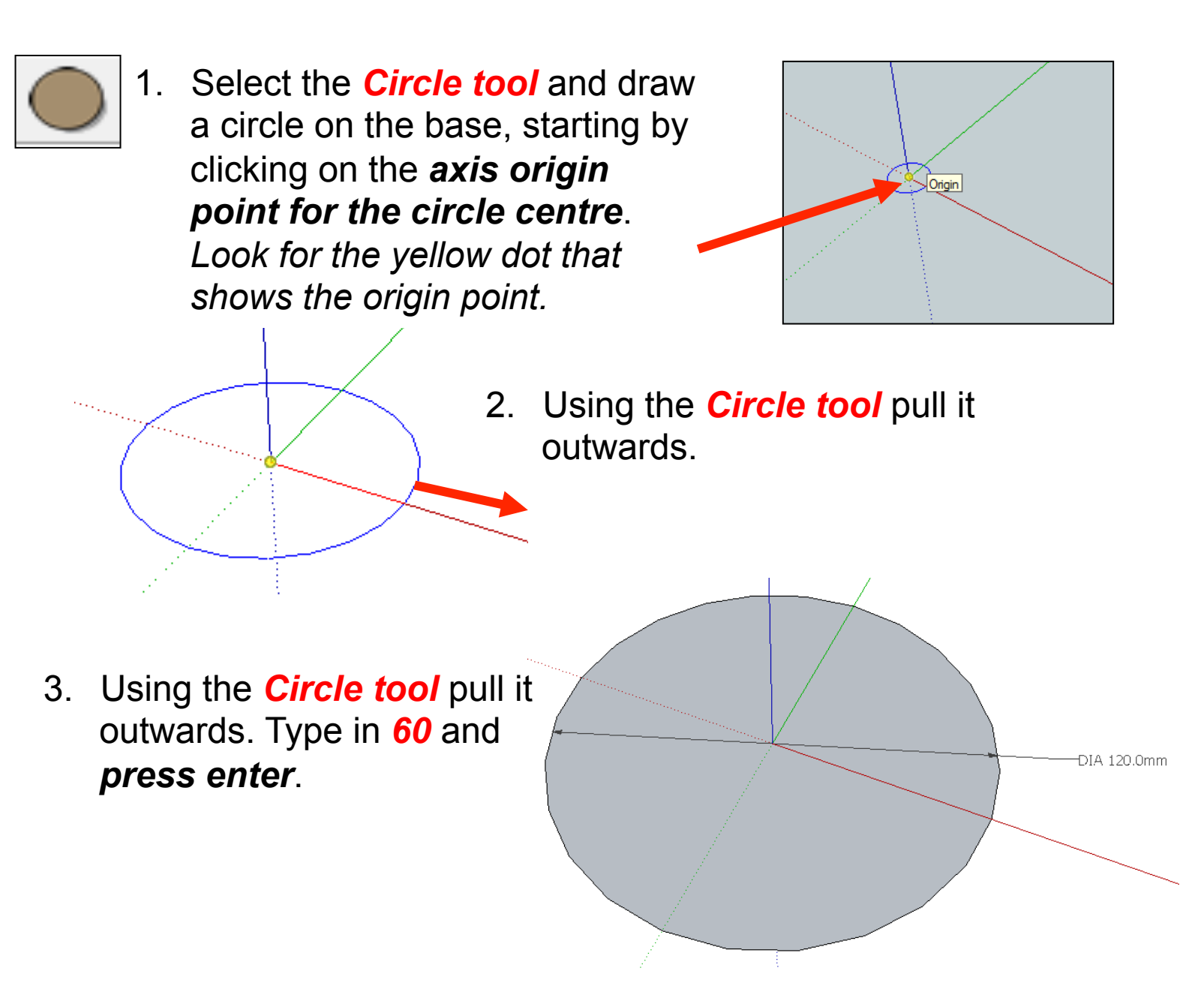

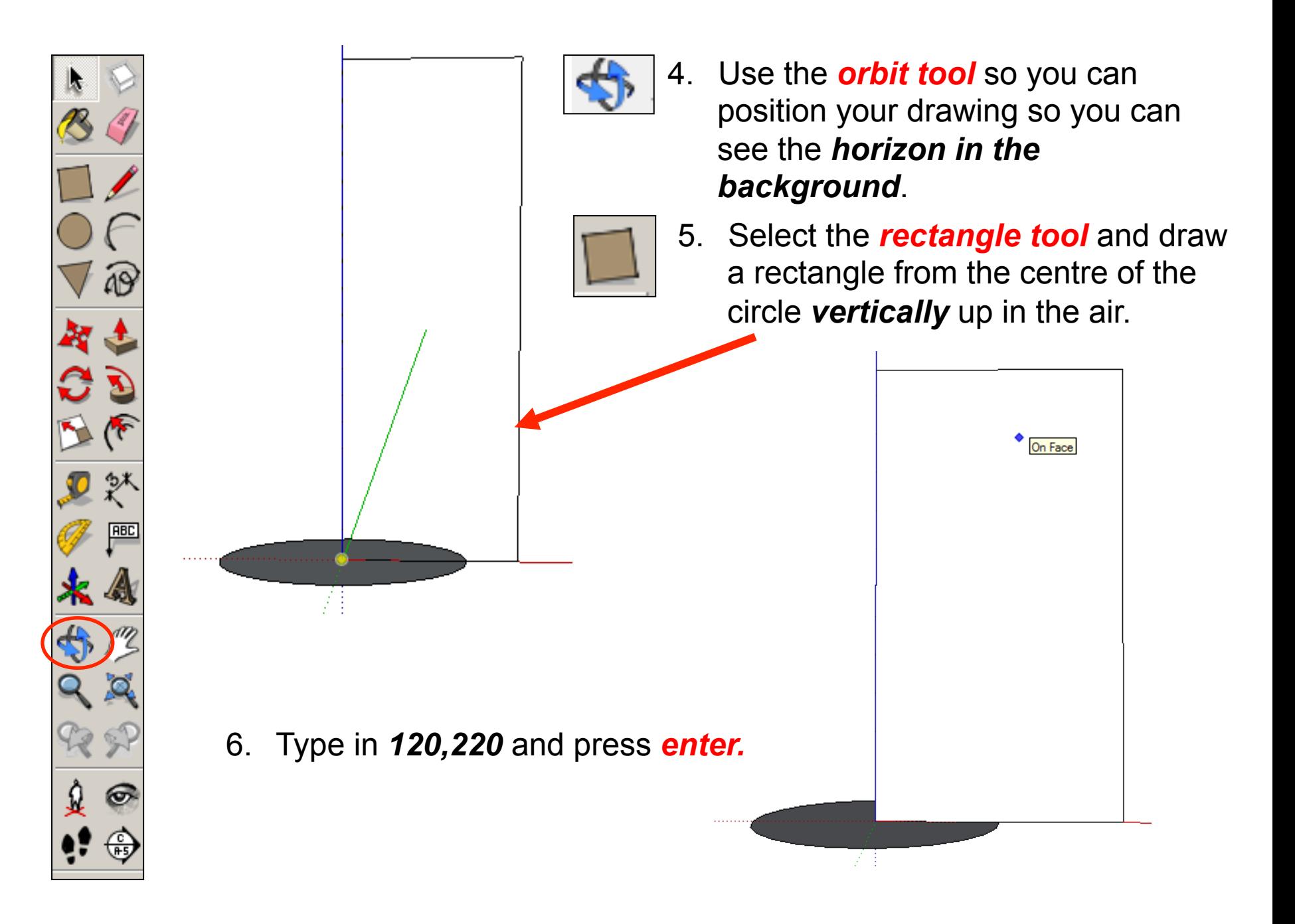

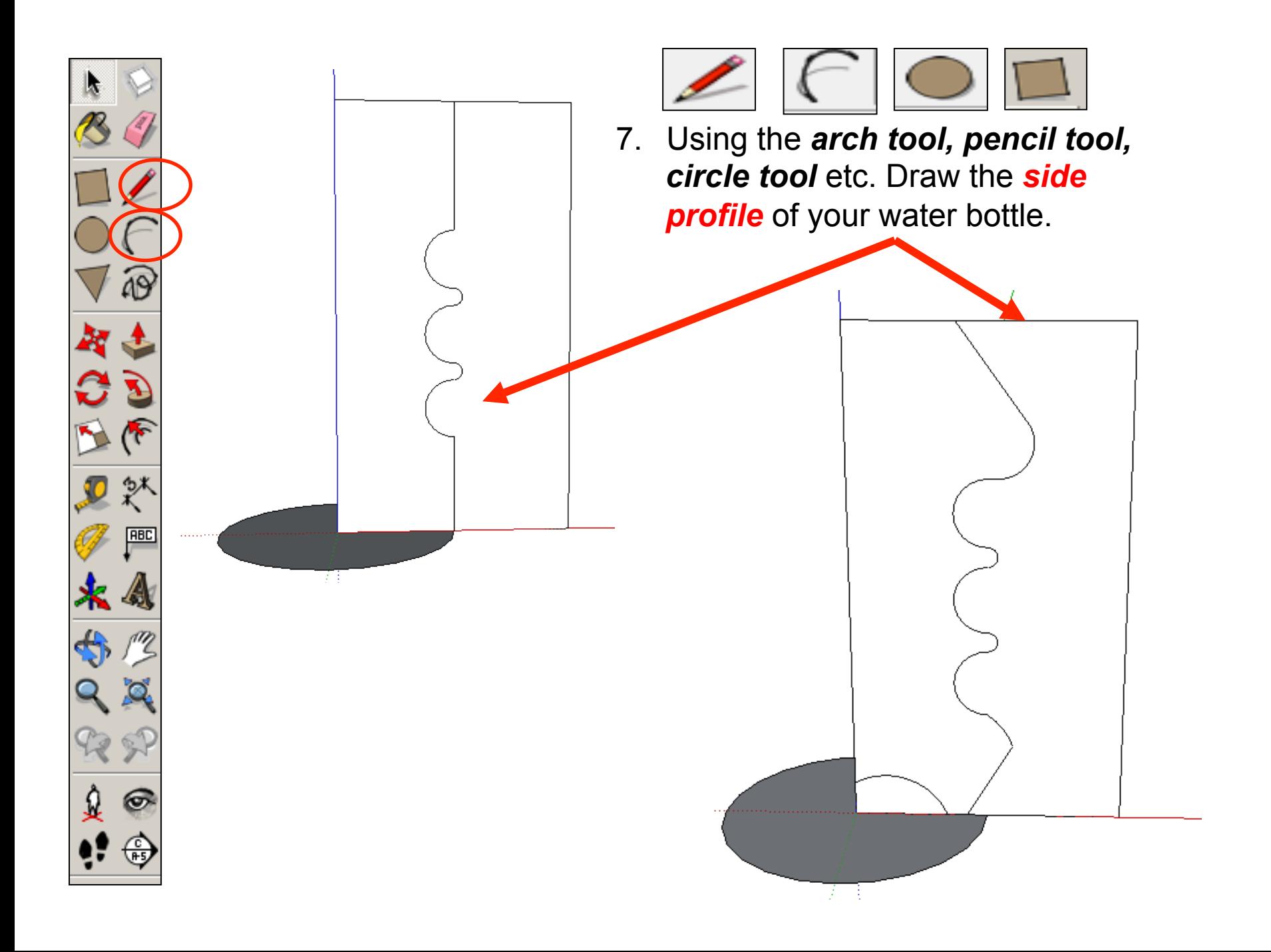

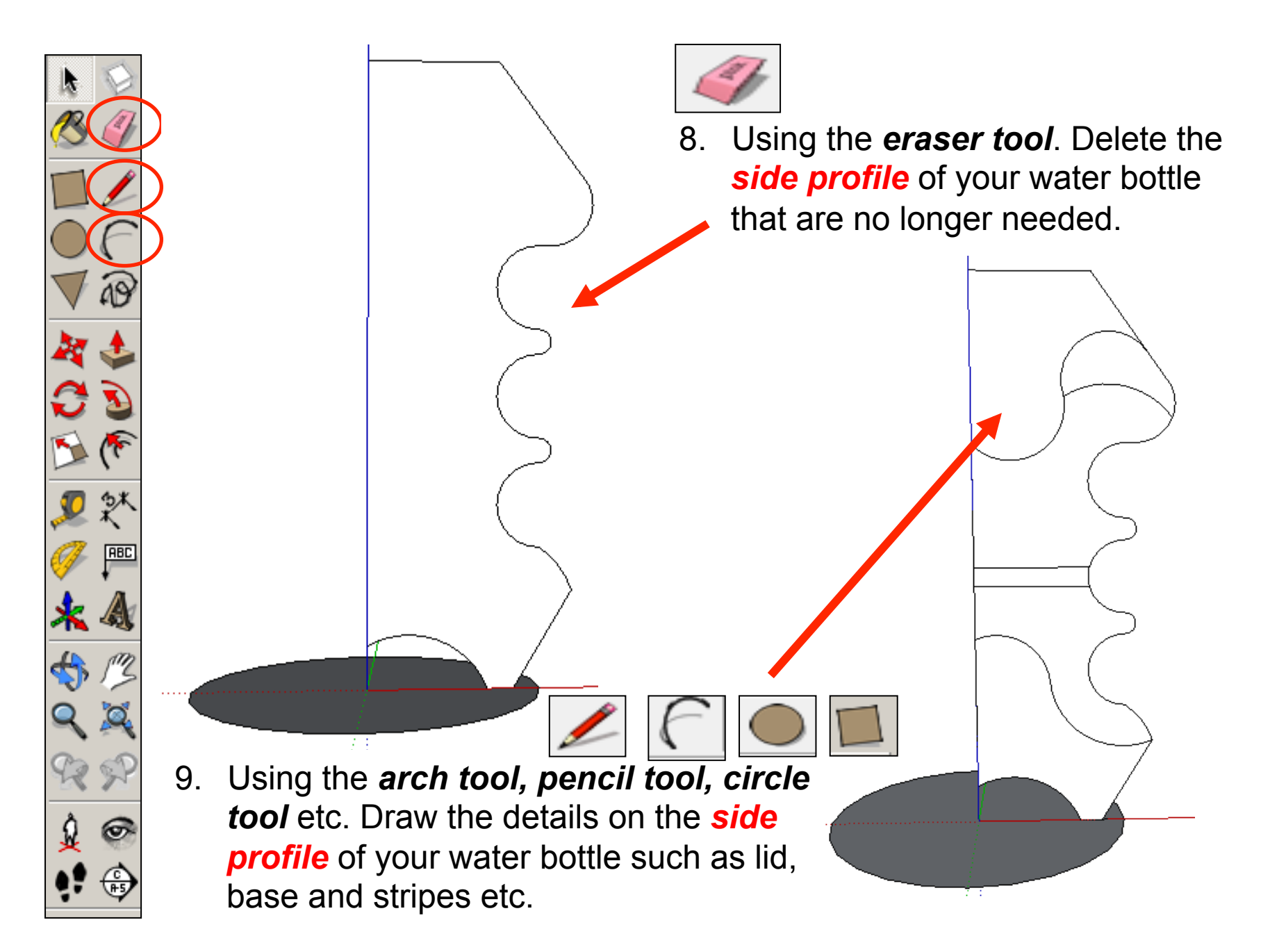

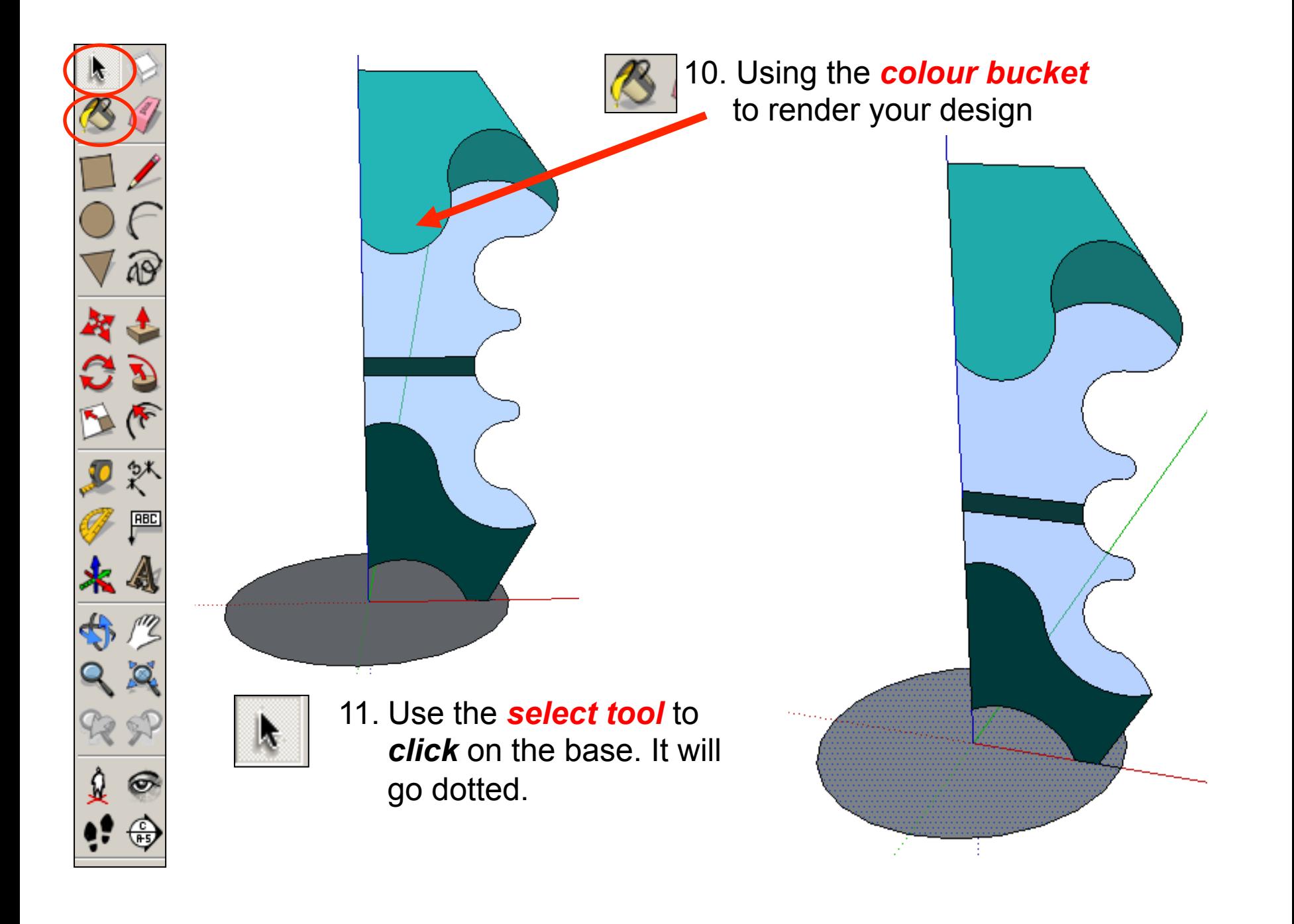

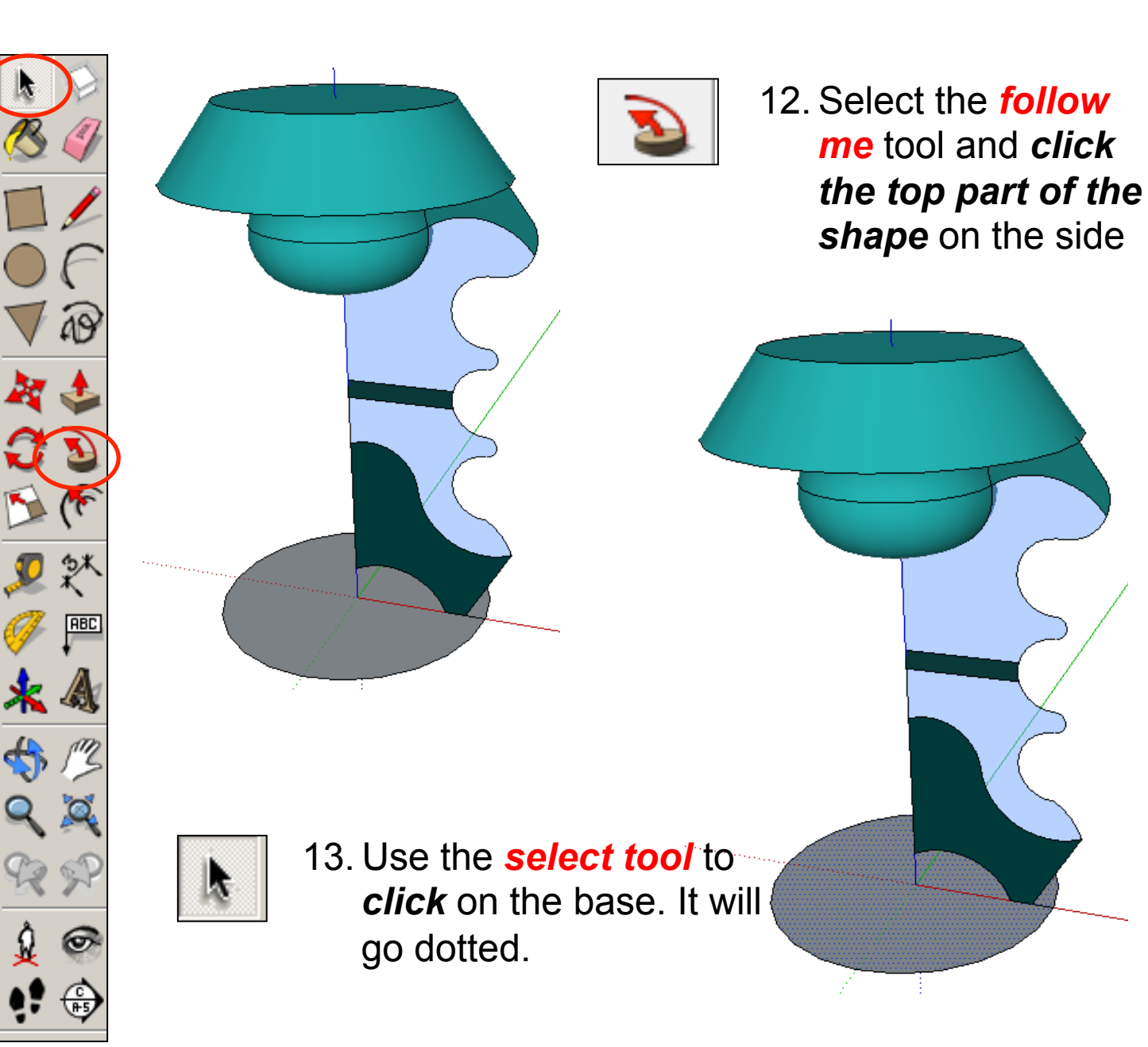

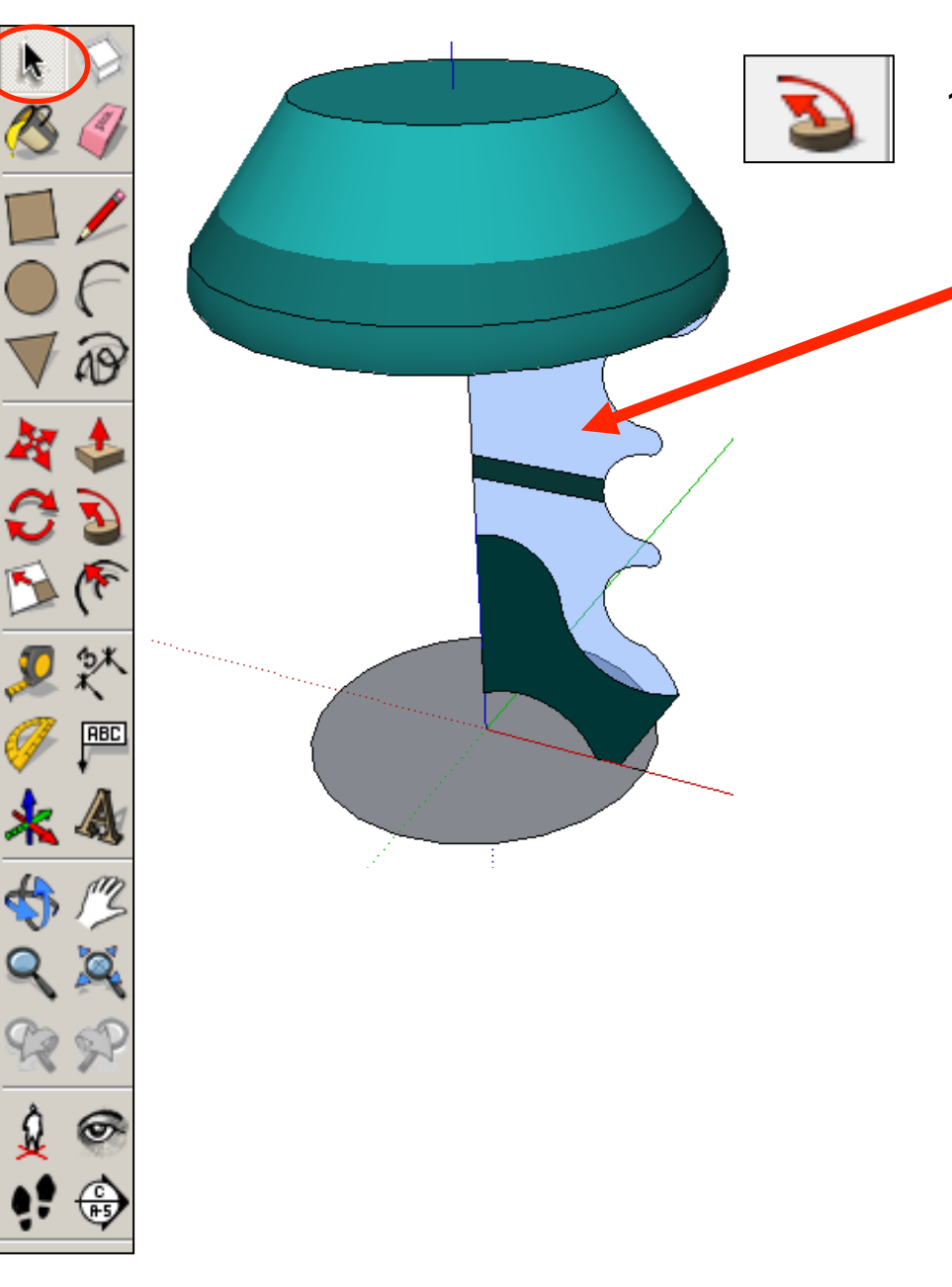

14. Select the *follow me* tool and *click on each part of the shape* on the side in order. You will need to click on the base first each time to show the follow me tool the path.

÷

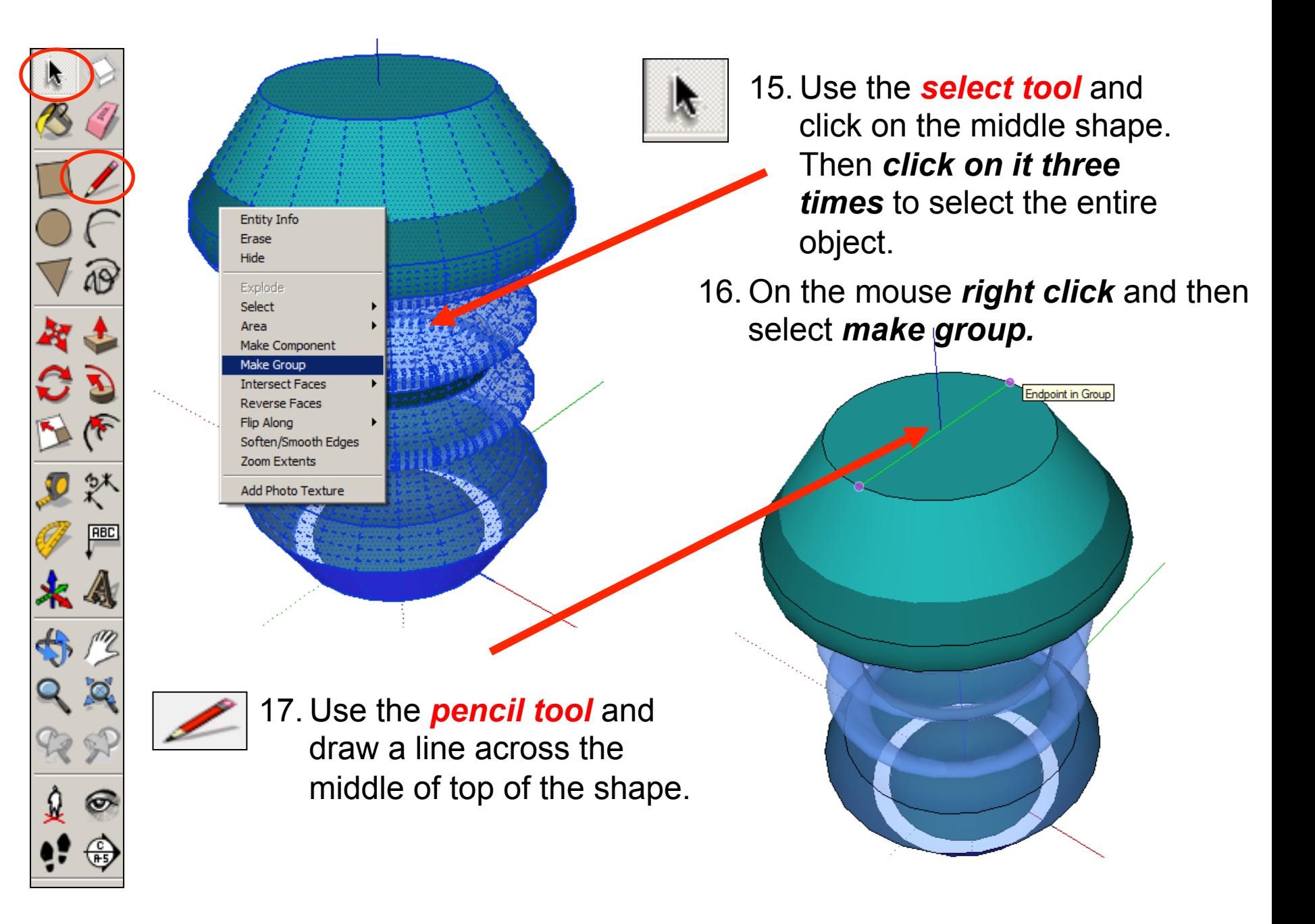

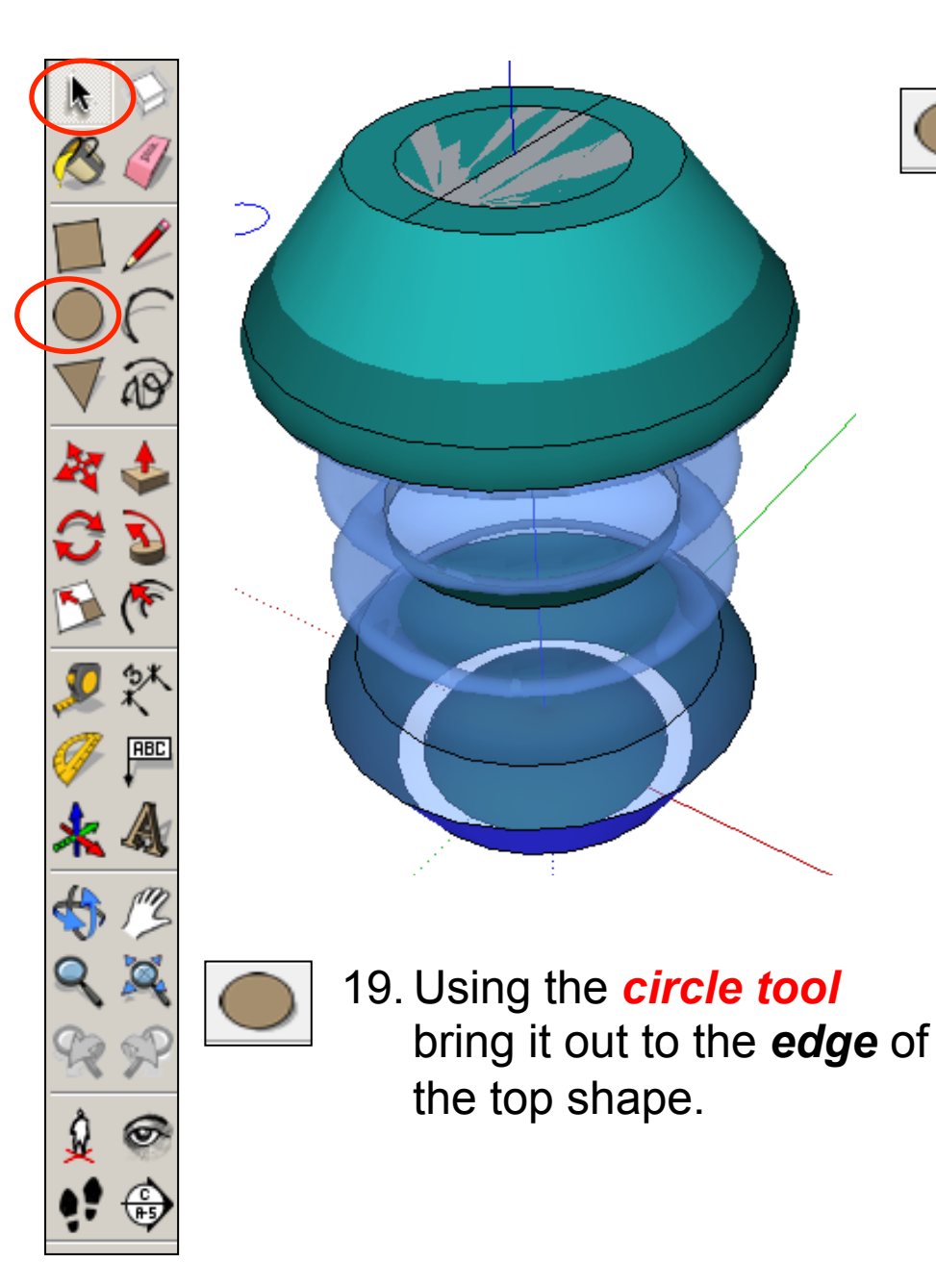

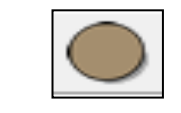

18. Use the *circle tool* and snap to the middle of the line and the top of the shape.

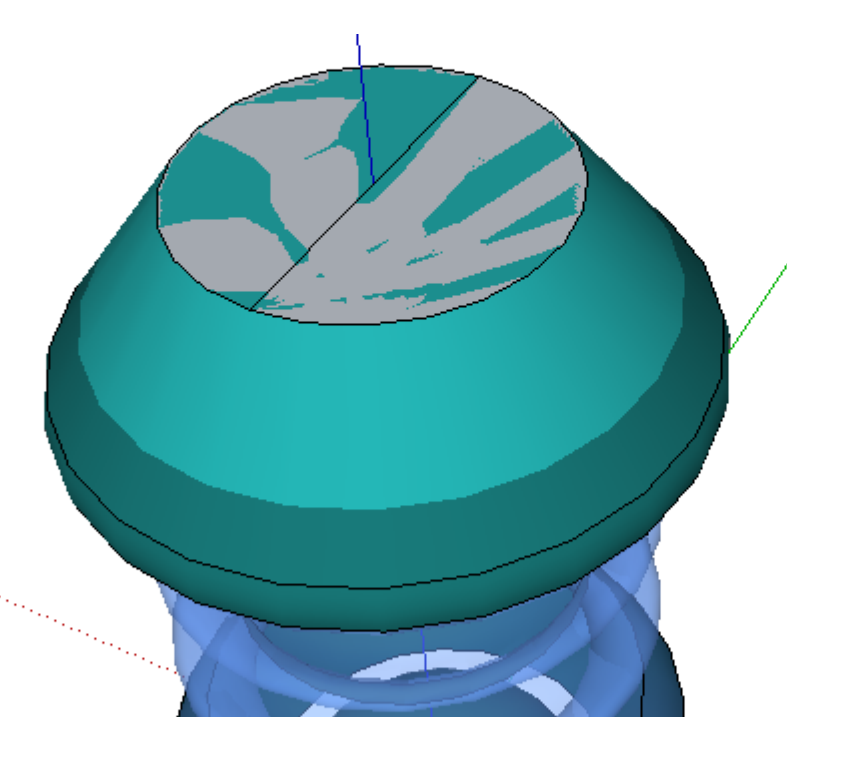

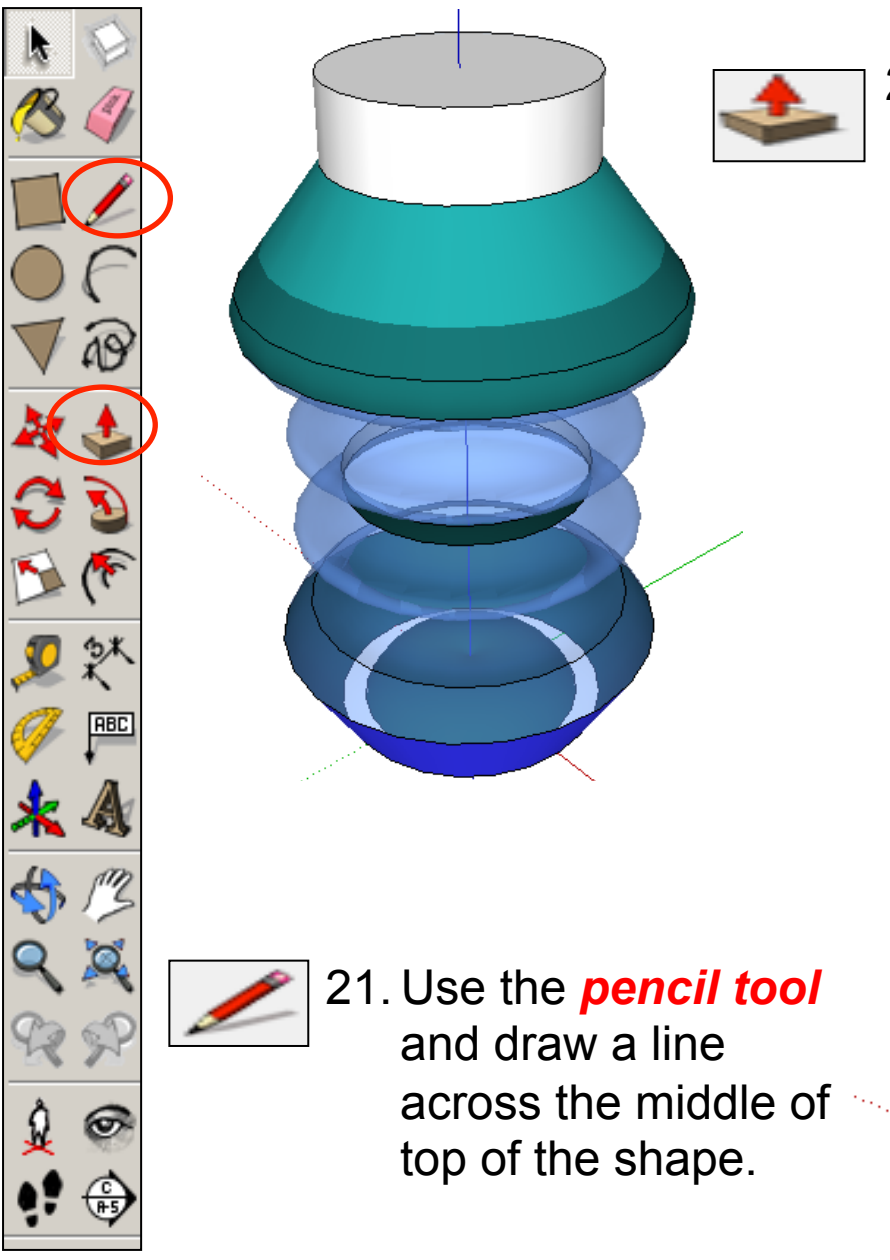

20. Use the *push pull tool* to pull the lid upwards. Type **30** and *press enter*.

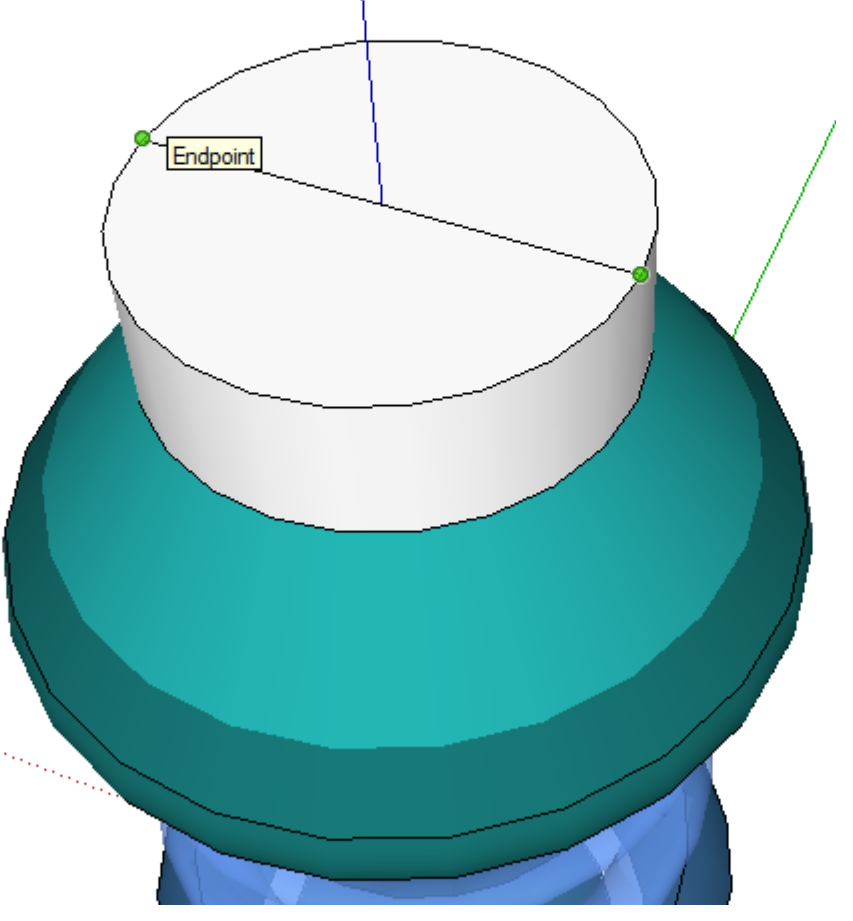

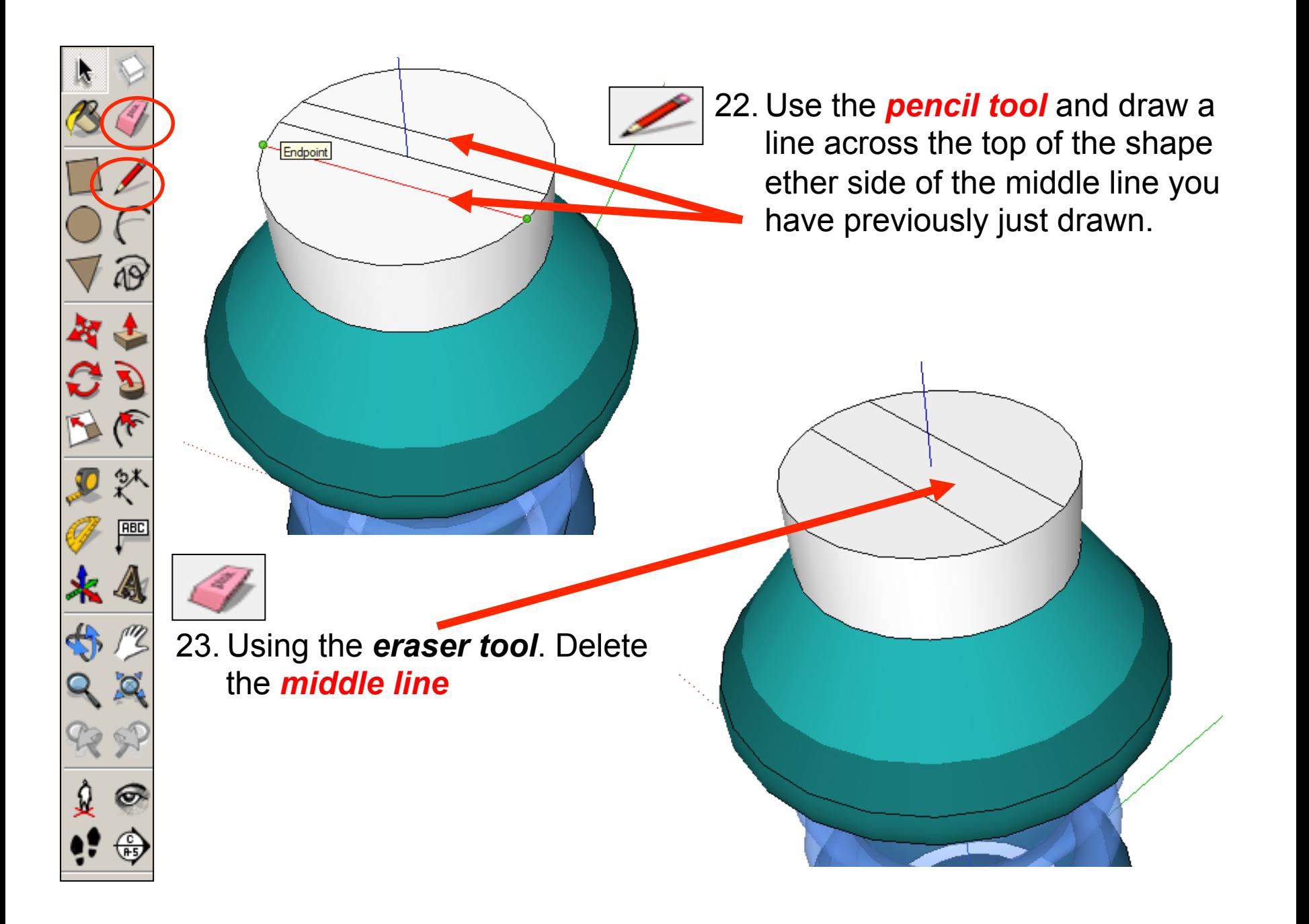

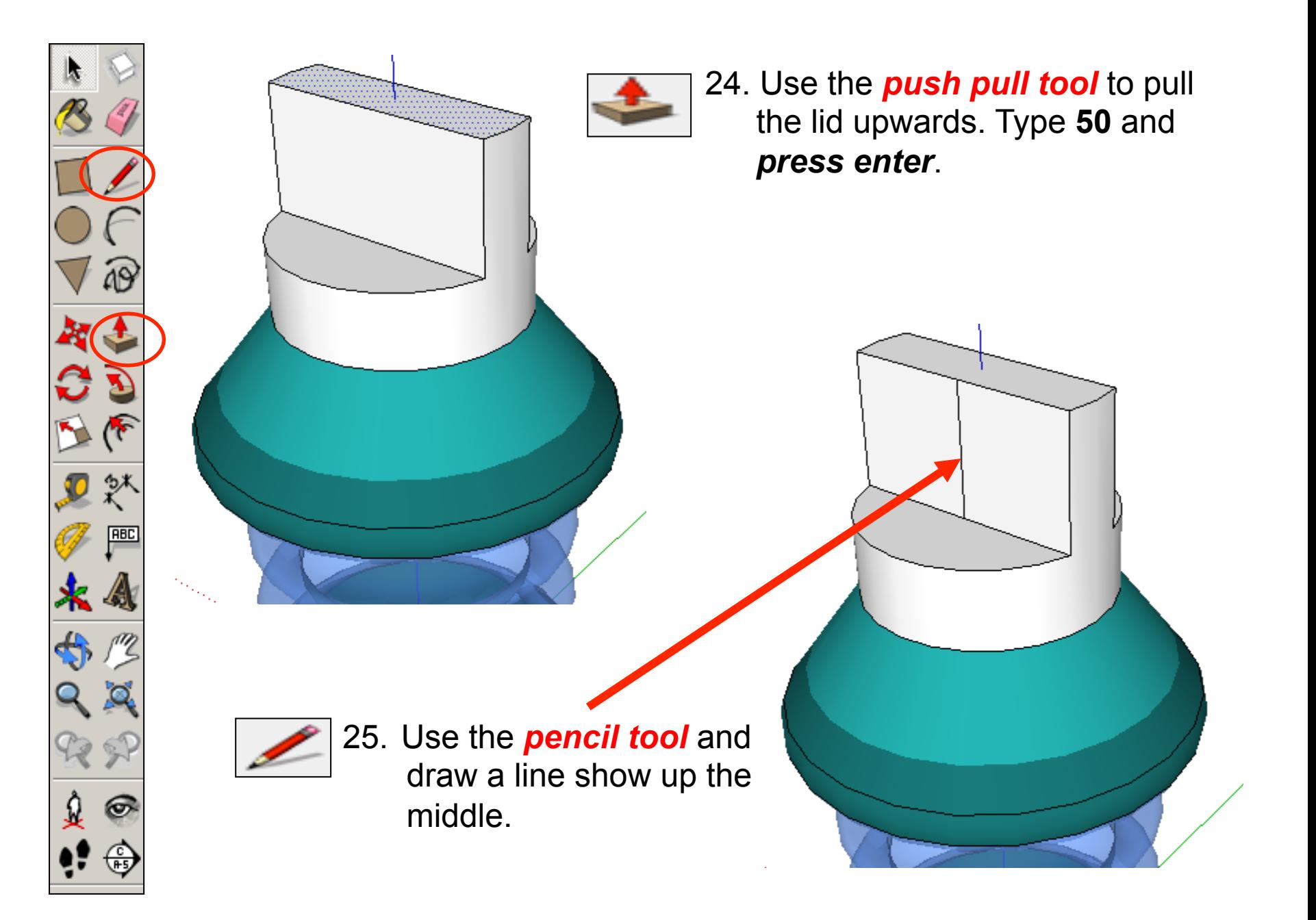

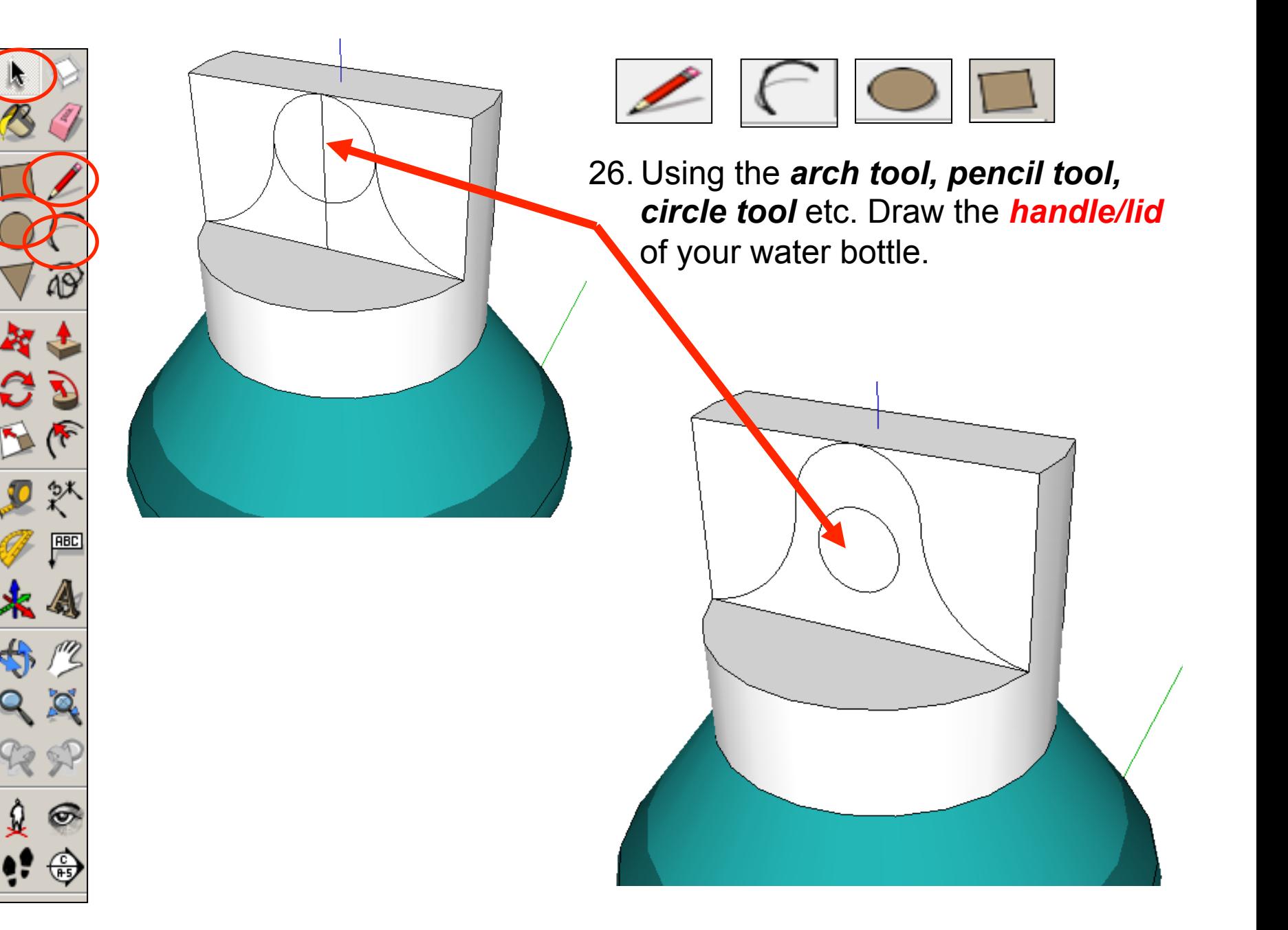

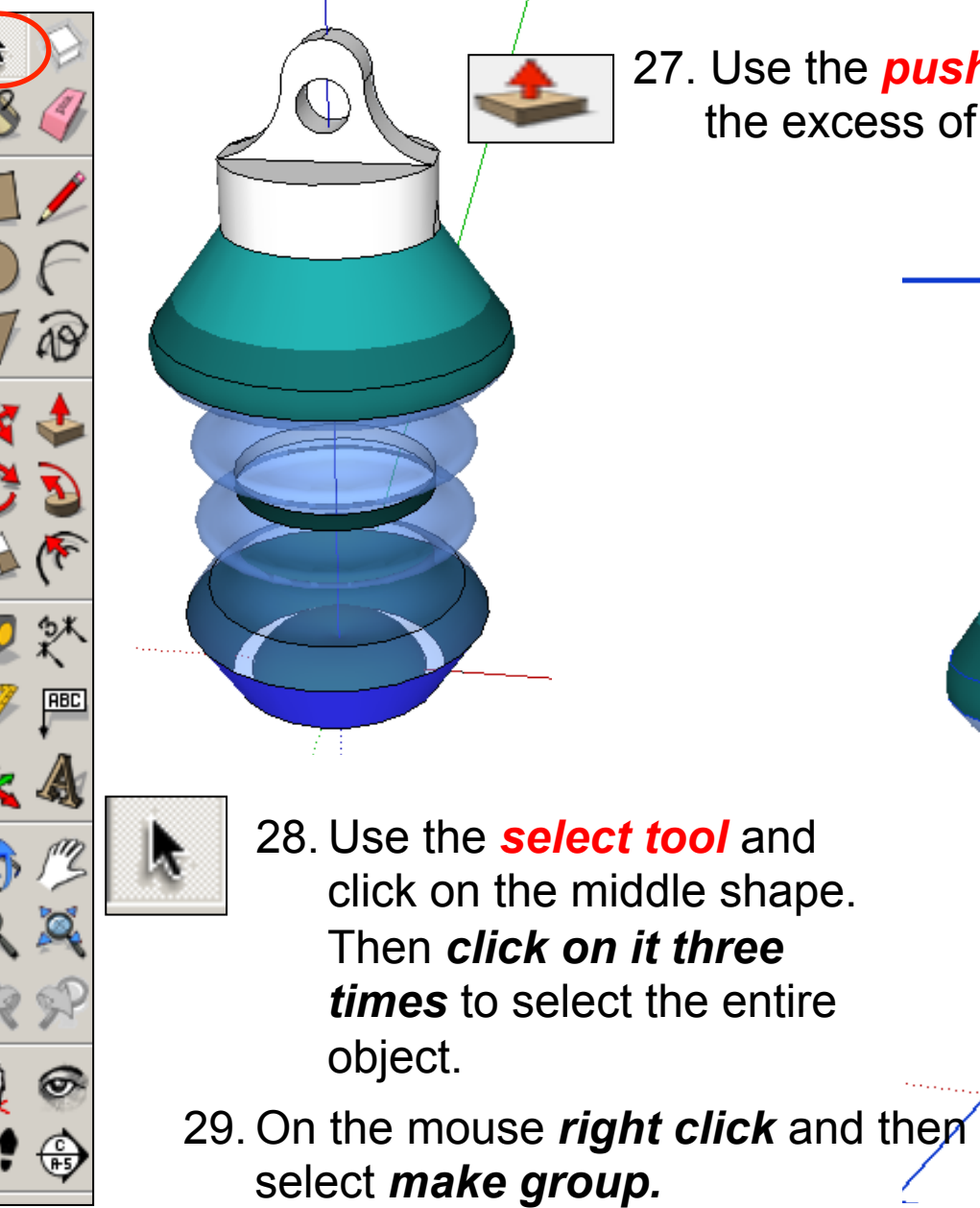

27. Use the *push pull tool* to trim the excess of the lid away

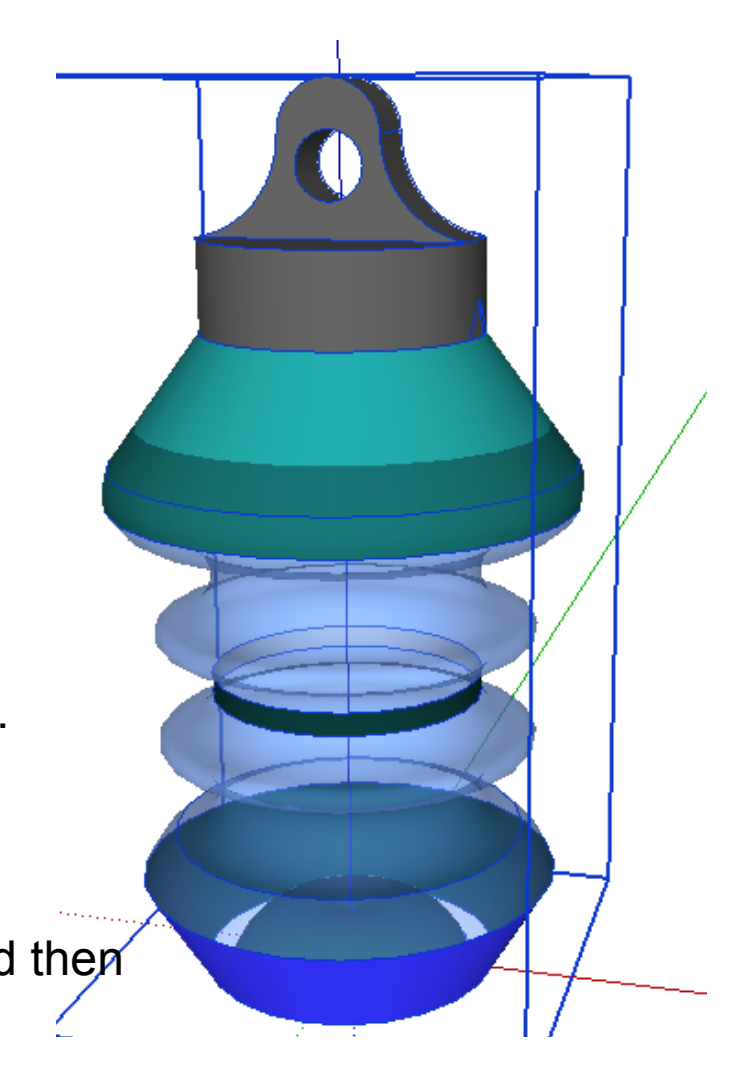

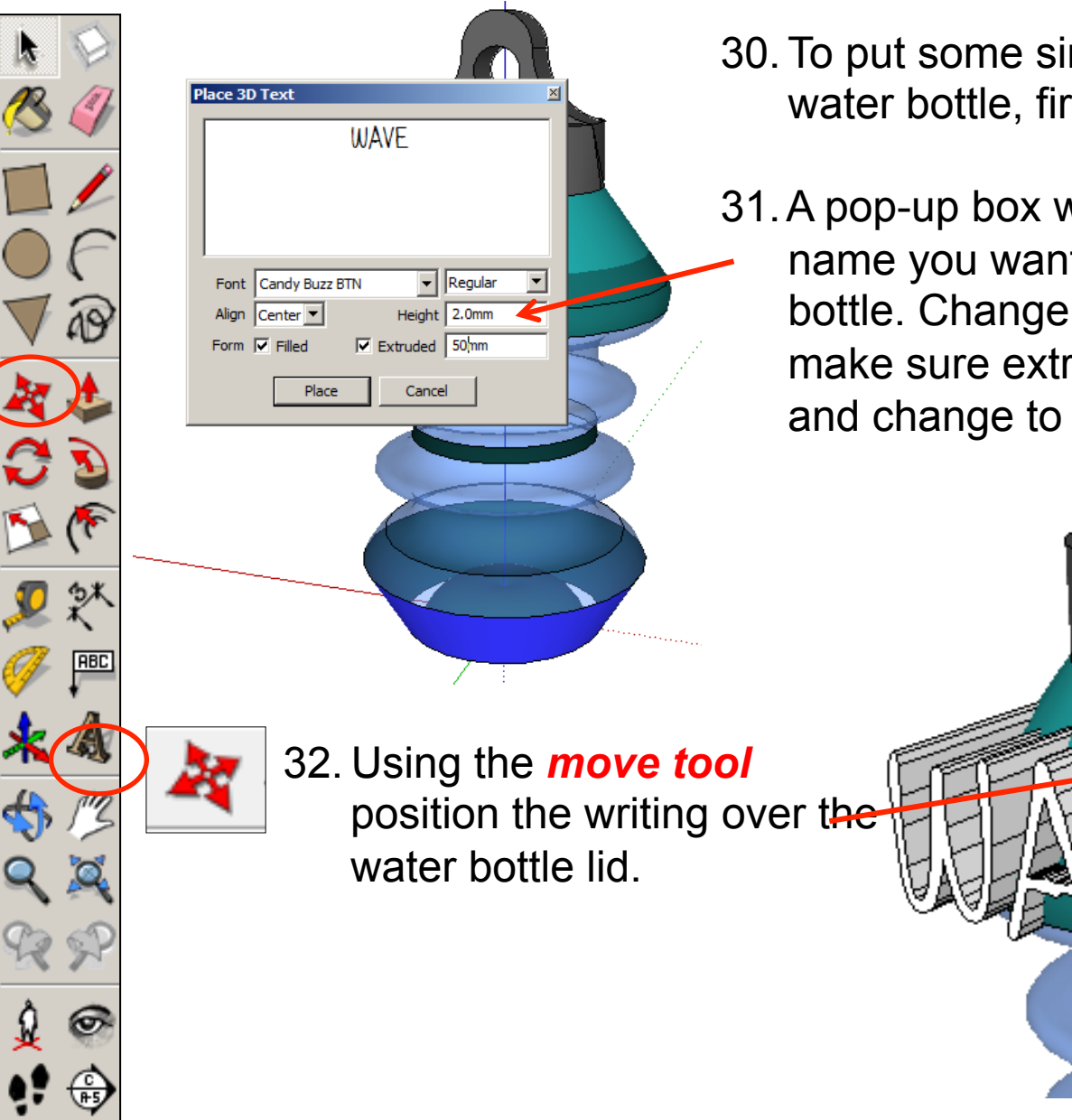

30. To put some simple graphics on the water bottle, first select the **3D Text**.

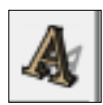

31.A pop-up box will appear. Type in the name you want to use for the water bottle. Change the height to 40mm, make sure extrude has a tick next to it and change to 50.

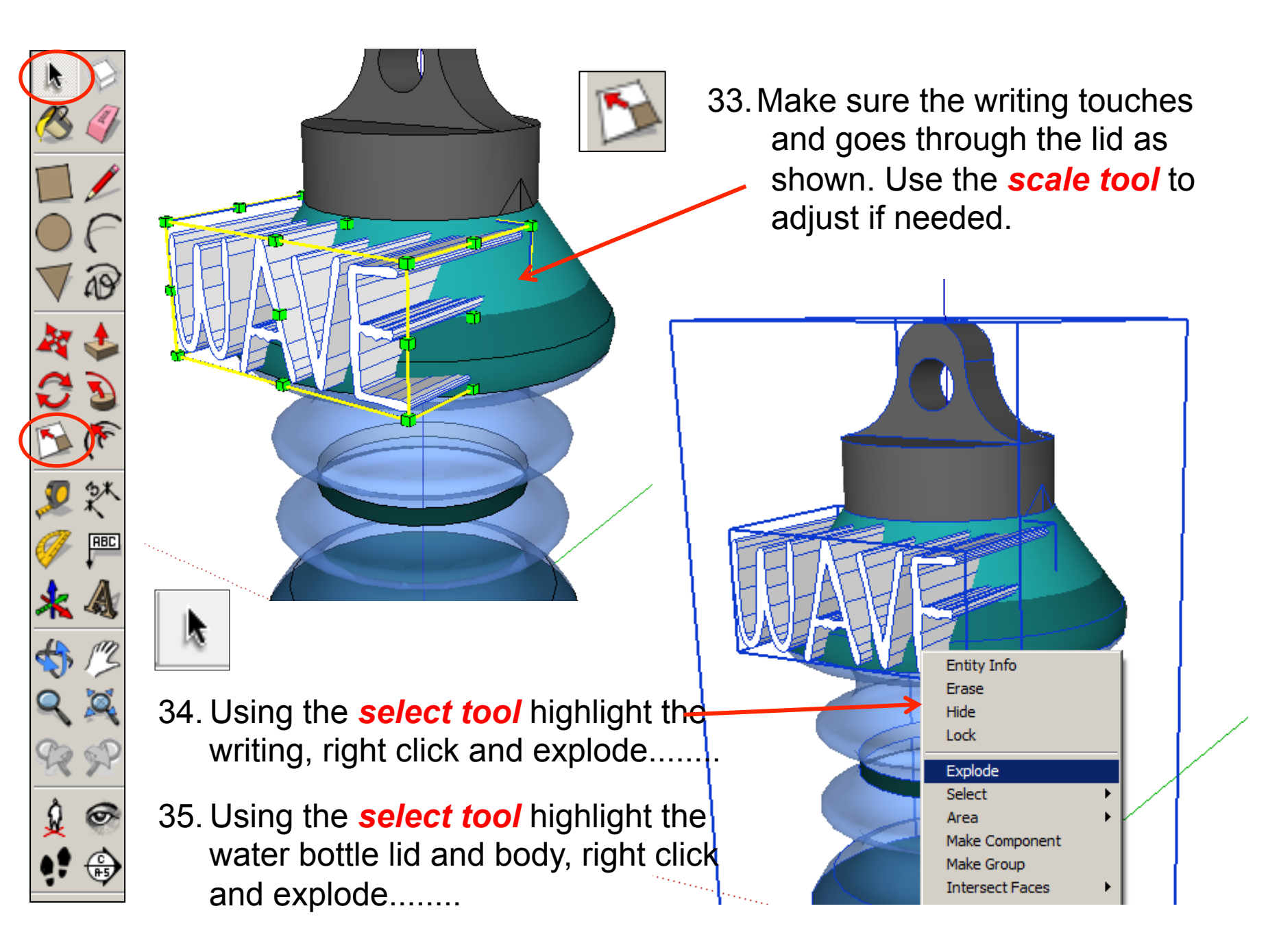

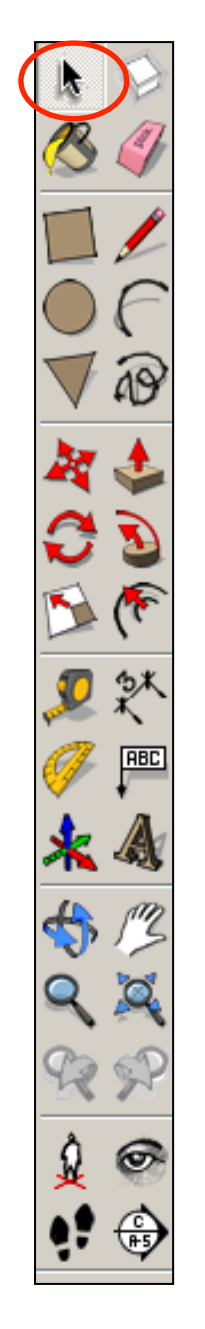

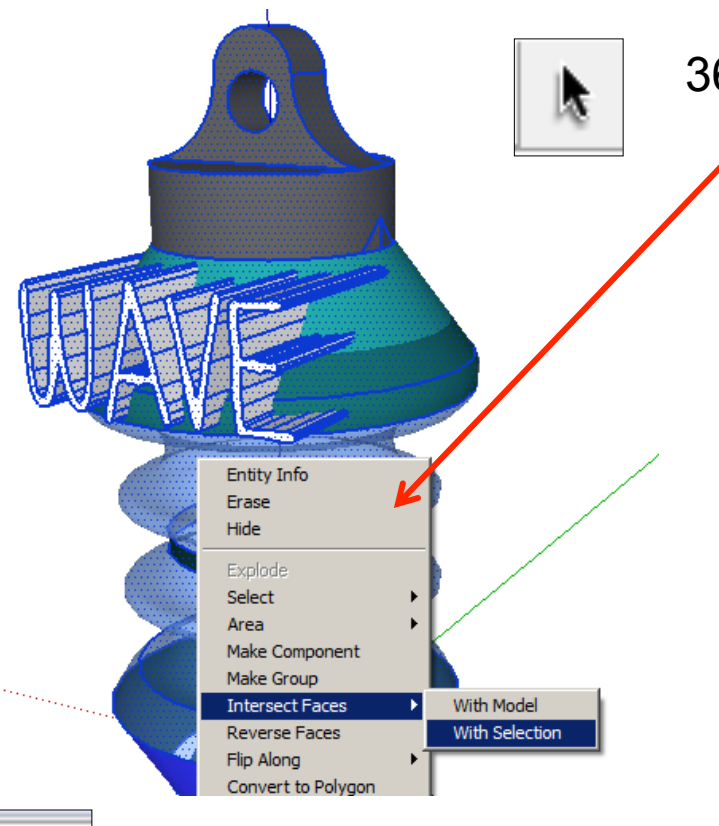

37. Using the *eraser tool* deleted the 3D part of the letters sticking out to leave the writing wrapped around the body as shown in the next scene

36. Using the *select tool* highlight the body and writing now they are ungrouped. Make sure both are highlighted. Right click and Intersect faces with model. This will attached the letters onto the main body

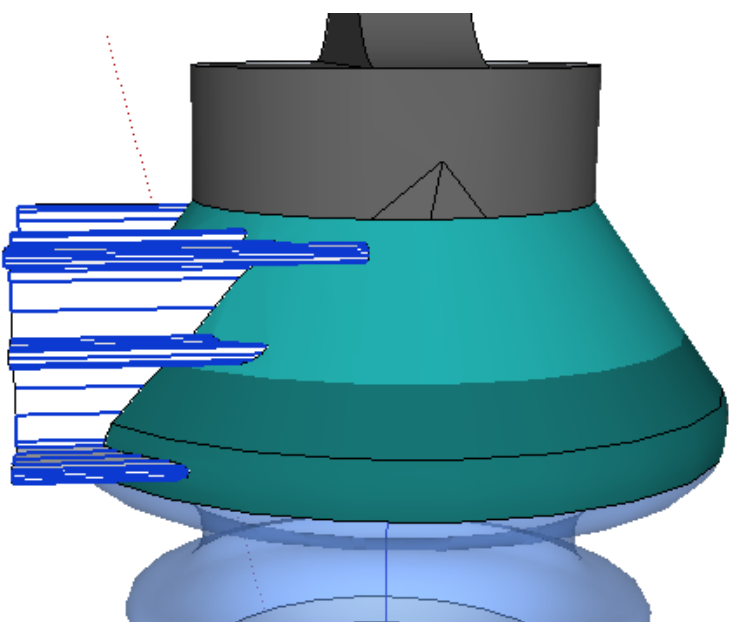

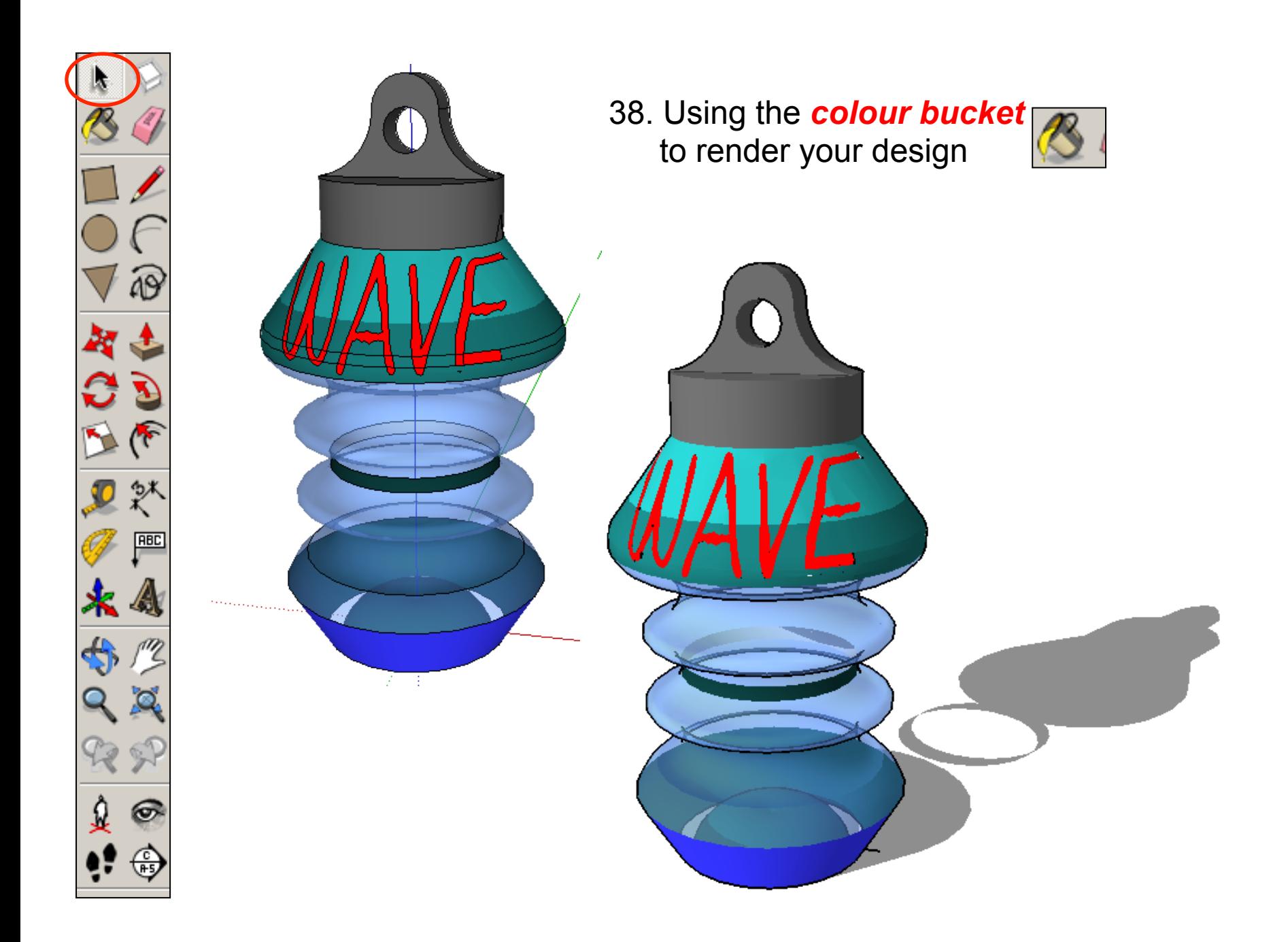

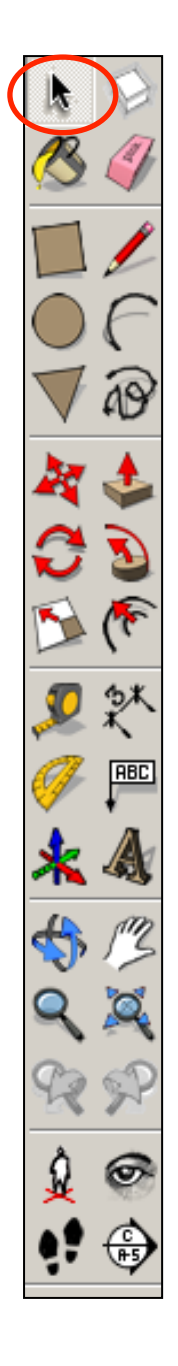

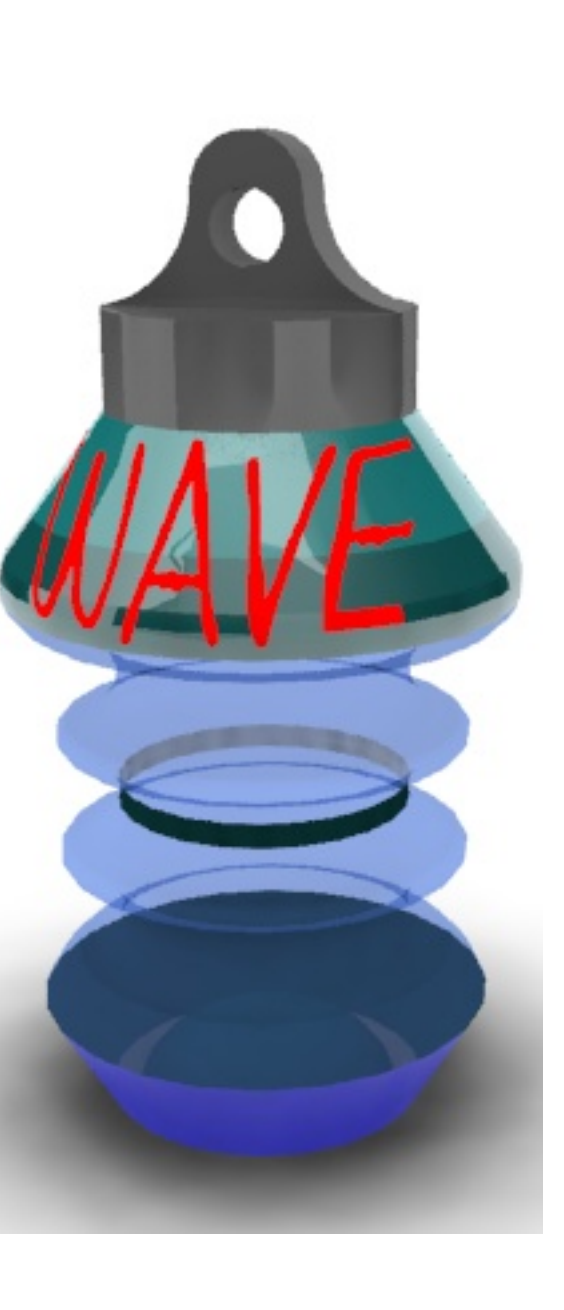